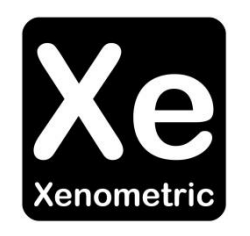

## Configuring

# the Optex AKRIBOS for delivery to the **Xenometric Cloud**

The copyright in this document is the property of Xenometric Ltd. The document is supplied by Xenometric on the express understanding that it is to be treated as confidential and that it may not be copied, used or disclosed to others in whole or in part for any purpose except as authorised in writing by Xenometric. Unless Xenometric has accepted a contractual obligation in respect of the permitted use of the information and data contained herein, such information and data is provided without responsibility and Xenometric disclaims all liability arising from its use. The copyright and the foregoing restrictions on reproduction, use, and disclosure extend to all media in which this information may be embodied.

This guide assumes that the Optex AKRIBOS has already been correctly configured to count accurately.

Use a web browser to navigate to the IP address of the Optex AKRIBOS unit to be configured, e.g. http://192.168.0.10</u>. Click on the 'FTP Settings' link along the top of the page. The following page will be displayed.

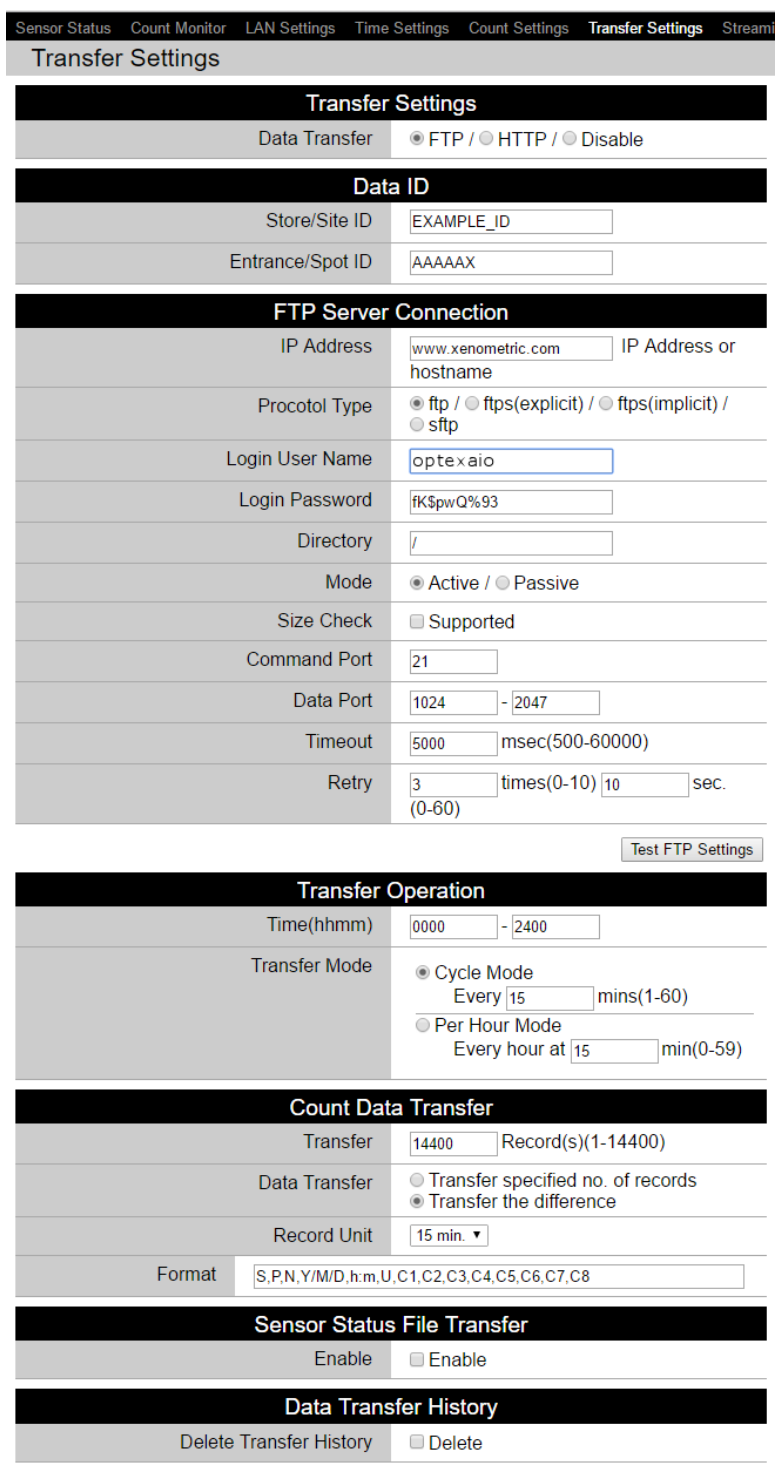

Save Transfer Settings

Configuring the Optex AKRIBOS to deliver to Xenometric's Cloud Server

### **Data ID**

- **Store/Site ID** This should be an alphanumeric string of at least 6 characters in uppercase format. This ID can be the same as the Xeno Site ID, which is discussed later in this manual. The Store/Site ID should be unique to this site. No other site should use the same ID.
- **Entrance/Spot ID** This should be an alphanumeric string of at least 2 characters in uppercase format. This string uniquely identifies a counter within a building. No two counters in the same building (same Site ID) can have the same Entrance/Spot ID. An example for counter 1 might be AA, counter 2 might have an ID of AB, counter 3 might have an ID of AC etc. The example above shows a more complex ID of AAAAAX. In this instance a little more information about zoning has been embedded in the ID. Adding extra detail to the ID is optional.

### **FTP Server Connection**

- **IP Address** This is the IP address of the server on which the X-Server software is installed. This can be entered a[s www.xenometric.com](http://www.xenometric.com/) for AKRIBOS that are going to send their data to the Xenometric cloud server.
- **Protocol Type** Unless there is a need to use an encrypted transfer, please select the ftp option. FTPS is supported if necessary.
- **Login User Name** as supplied. For the Xenometric cloud server, please use *optexaio*
- **Login Password** as supplied. For the Xenometric cloud server, please use fK\$pwQ%93
- **Directory** If the counts are to be delivered to the root directory of the FTP account then use '/' (without quotes). If a subdirectory needs to be specified then provide the path, e.g. '/counts' (without quotes). For the Xenometric cloud server please use /
- **Mode** If there are firewalls in place between the Optex unit and X-Server then it may be necessary to use FTP passive mode. For most situations, active mode is fine.
- **Size Check** Leave as default.
- **Command Port** This will default to port 21, unless the FTP Server has been configured to listen on a different port. The Xenometric cloud server listens on port 21.
- **Data Port** Data port range represents the range of ports that the Optex unit can use to connect to the FTP Server's ports. The Optex unit will open two ports in the range 1024-2047 that will connect by default to the FTP Server's ports 21 and 20.
- **Timeout** Apply a timeout of 60 seconds, which should be entered as 60000
- **•** Retry A value of 0 should be applied.

Configuring the Optex AKRIBOS to deliver to Xenometric's Cloud Server

#### **FTP Transfer Operation**

- **Time (hhmm)** This should have the range 0000 2400
- **Transfer Mode** The cycle mode should selected and a value of 15 mins applied.

#### **Count Data Transfer**

- **Transfer** This value can be set to 14400 records.
- **Data Transfer** This should be set as 'Transfer the Difference'.
- **Record Unit**  The dropdown should be set to 15 min.
- **Format** The format should be specified as S,P,N,Y/M/D,h:m,U,C1,C2,C3,C4,C5,C6,C7,C8 This represents the following codes.

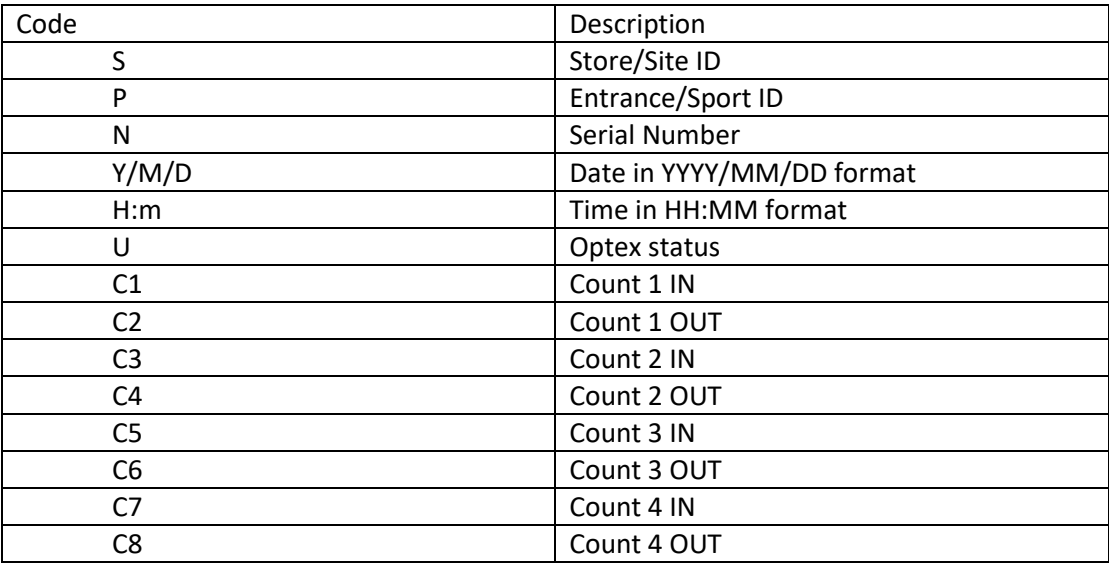

#### **Sensor Status File Transfer**

**Enable** – This should be ticked.

### **Data Transfer History**

**Delete Transfer History** – This can be left unticked.

Configuring the Optex AKRIBOS to deliver to Xenometric's Cloud Server